# 5 tips for your first Istio.io Contribution

### Albert Sun | @albertsun0

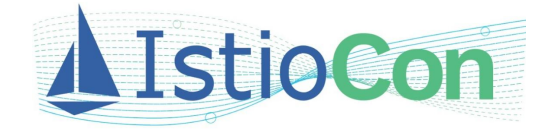

### **About Me**

I'm a high schooler who loves learning about everything related to computers, especially interface design. I started working on Istio last summer.

### **Istio.io Work**

[Automation Indicator #7734](https://github.com/istio/istio.io/pull/7734)

[Add IBM Cloud Kubernetes Service specific](https://github.com/istio/istio.io/pull/7663) [instructions for node port Ingress Host #7663](https://github.com/istio/istio.io/pull/7663)

[Homepage Redesign Proposal](https://docs.google.com/document/d/12a-bk2SZUmgZmI5kq7EY2X-V6O4eKj9GV5dc6FJUoek/edit#heading=h.xw1gqgyqs5b)

ISTIO / DOCS / SETUP / INSTALL / VIRTUAL MACHINE INSTALLATION

### Virtual Machine Installation

**① 6 MINUTE READ ✔ PAGE TEST** 

ISTIO / DOCS / SETUP / INSTALL / INSTALL WITH ISTIOCTL

### Install with Istioctl

① 14 MINUTE READ St PAGE TEST

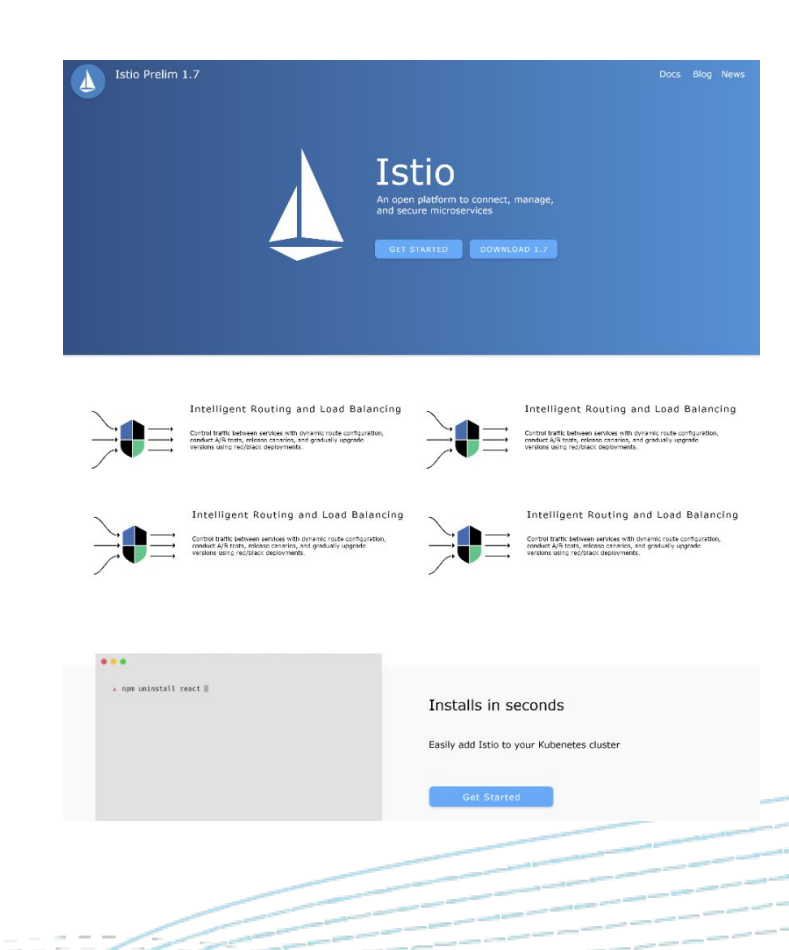

**"First and foremost: as a potential contributor, your changes and ideas are welcome at any hour of the day or night, weekdays, weekends, and holidays. Please do not ever hesitate to ask a question or send a PR."** 

**<https://github.com/istio/istio/wiki/Reviewing-Pull-Requests>**

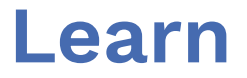

Istio is a complex project, and Istio.io is the perfect place to start committing.

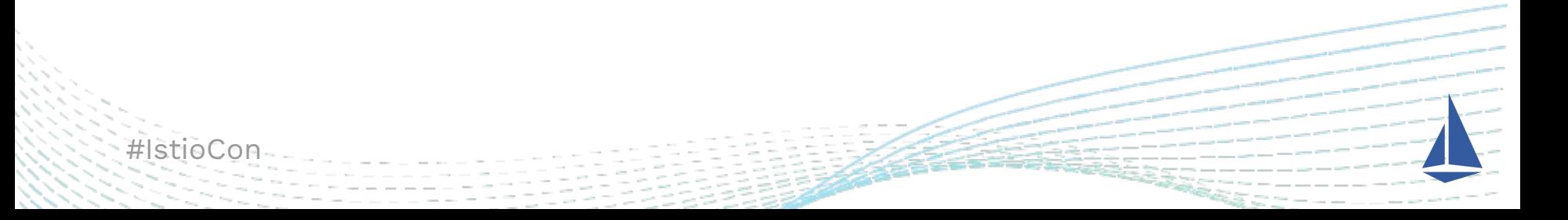

## **Connect With the Community**

- [Working groups](https://github.com/istio/community/blob/master/WORKING-GROUPS.md) great way to get to know the community
- **•** Join the [Discuss](https://discuss.istio.io/), [Slack,](https://docs.google.com/forms/d/e/1FAIpQLSfdsupDfOWBtNVvVvXED6ULxtR4UIsYGCH_cQcRr0VcG1ZqQQ/viewform) and [Team Drive](https://groups.google.com/forum/#!forum/istio-team-drive-access)
- Meeting Agendas and Recordings are available

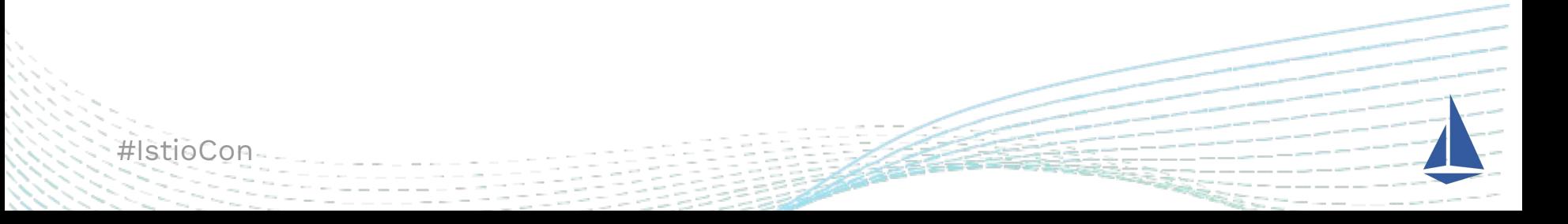

### **Commits**

### • Small Commits - Documentation fixes, UI adjustments

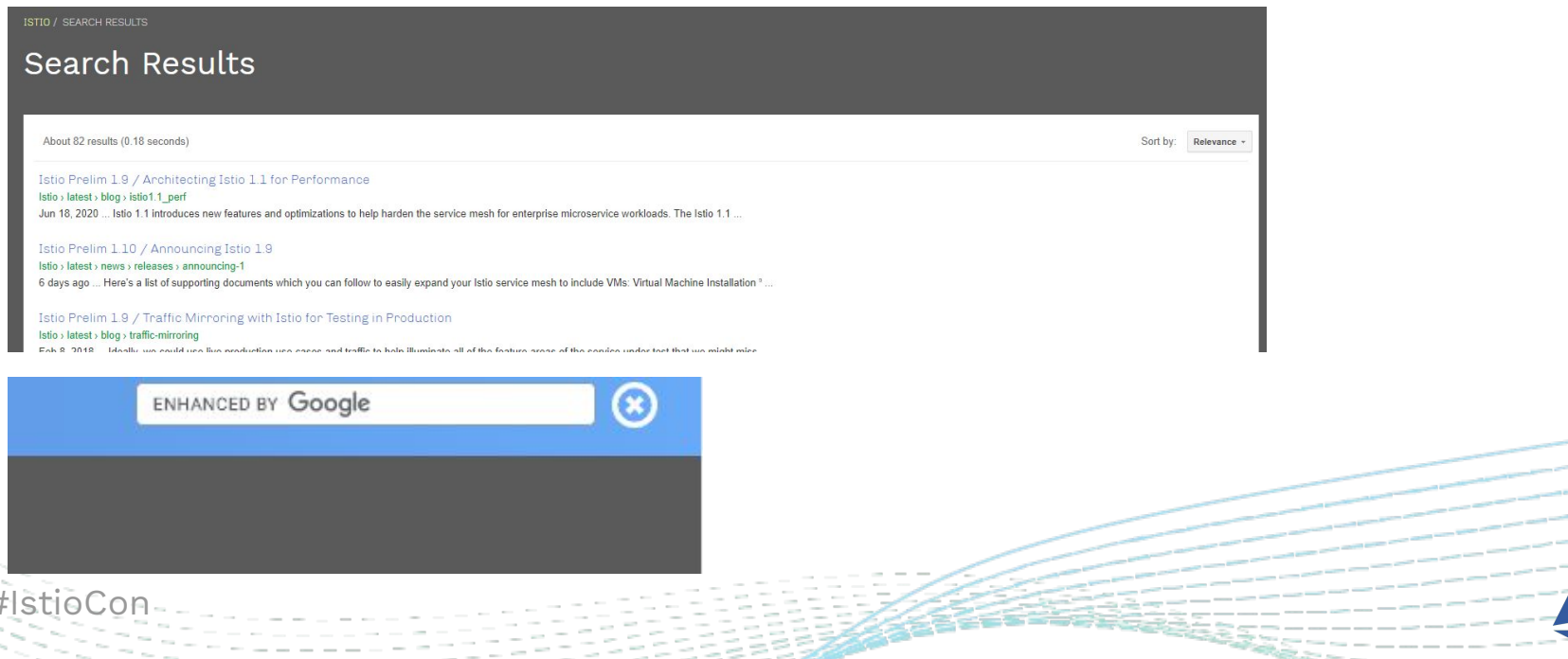

### **Commits**

- For anything larger or bug fixes, create an issue and ask around for opinions
- [General Contributing Guide](https://github.com/istio/community/blob/master/CONTRIBUTING.md)
- Contributing Documentation:

<https://istio.io/latest/about/contribute/>

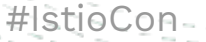

# **Design Docs**

#### Istio.jo Website Dashboard

#### Shared with Istio Community

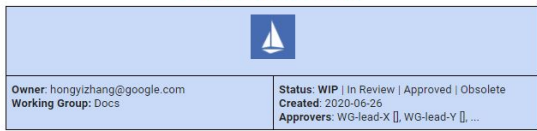

#### **TL:DR**

Istio io has been collecting telemetry and feedback from users, but little effort has been put into analyzing these data. A dashboard needs to be developed for istio.io to support a more methodical and data-driven way to inform actions for site improvement.

#### **Overview**

#### **Background**

The istio io website is the go-to location for users to learn about istio and consult for technical quidance. To ensure the website is providing high-quality and reader-friendly content, user feedback is collected on each webpage of docs, blogs and news. At the end of each page, users can provide a binary yes/no response to indicate if they think the content they have read was helpful through a dialog (Figure 1).

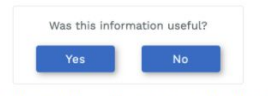

Figure 1: User interface where users can submit feedback

The button, when clicked by a user, will generate an event and send it to Google Analytics, a

Hongyi Zhang - Link

#### stieCon

#### Istio.io Main Page Improvements

#### Shared with Istio Community

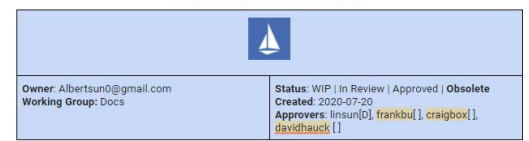

#### **TL:DR**

We would like to modify the istio.io home page to clearly show users what Istio is, why Istio, a quick summary of Istio stats (github, users, tweets), where to get started to learn more and how to engage with the community. This is part of the effort of redoing the istio io website.

#### **Overview**

#### **Background**

The Istio io main page is the most viewed and important page on the website per istio io web analytics. It is the introduction to Istio for users, and should give a clear idea to users what istio is and hopefully convince users to try Istio. It is also a landing page for Istio experienced users where they always start with Istio.io to find the contents they need.

Istio.io today describes 4 key functions of Istio (connect, secure, control and observe). However these 4 key functions are too technical for novice users and dive into details too fast. It presents Istio in the eyes of the Istio developers on what the Istio control plane can do, but not through the lens of the users. Istio is a service mesh fundamentally, and our home page doesn't show it.

No news are displayed on the homepage and users have to click on News to find out more. Even after clicking on News, there is no clear indication which piece of news is really new. Important news should be displayed on the homepage as they arrive.

The search button on the top right is hard to see, and many users have been unable to find it.

# **Writing Tests**

- Istio.io page content is automatically verified through tests, and you can help by creating one!
- [Guide for creating tests](https://github.com/istio/istio.io/blob/master/tests/README.md)
- [Sample page with a test](https://github.com/istio/istio.io/tree/release-1.9/content/en/docs/setup/additional-setup/external-controlplane)
- make test\_status
- make snips

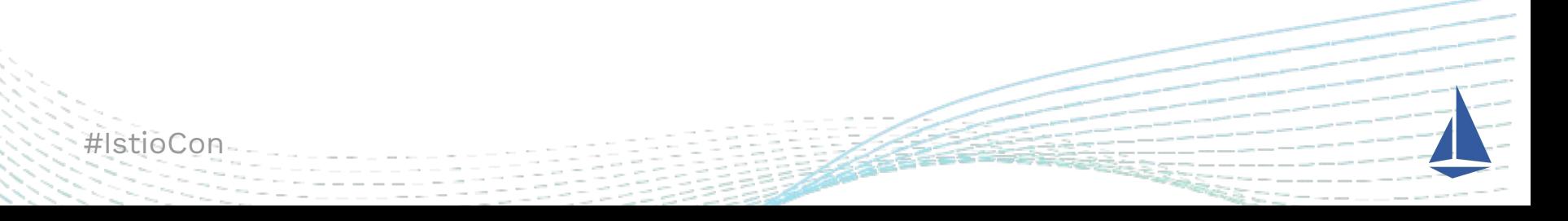

### **The Pull Request Process**

- Viewing changes as if they were live
- Linter is pretty specific

#IstioCon

● Don't forget to update/create a test if the page changed is tested!

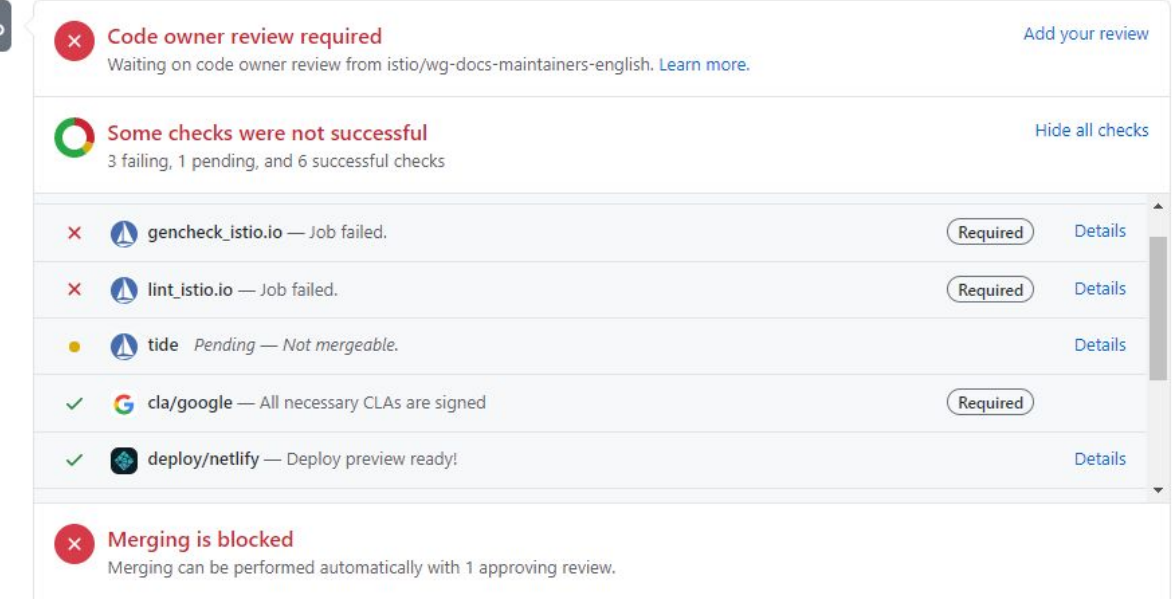

Click on the Netlify preview to view updates as if they were live

 $\odot$   $\cdots$ frankbu on Jul 7, 2020 Member Suggested change (i) 293 - \$ ibmcloud ks workers --cluster <cluster-name or id> 294 - \$ export INGRESS\_HOST=<public IP of one of the worker nodes> 293 + \$ ibmcloud ks workers --cluster cluster-name-or-id 294 + \$ export INGRESS\_HOST=public-IP-of-one-of-the-worker-nodes Commit suggestion \* #IstioCon

 $\approx$ 

### Run [make lint](https://istio.io/latest/about/contribute/build/) locally to verify changes and check for problems

### **Summary**

- Don't be afraid to create issues, ask around, and share your ideas
- Join the Working Group
- Contributing

- Check out the style guides for documentation
- Look into writing tests and how they work
- We are here to help you with your PR!

# Thank you!

@albertsun0 https://albert.doshy.org

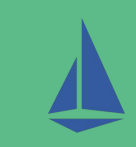